## **"İç Mekan Sihirbazı" Eklentisi Hakkında**

## **GİRİŞ**

İç Mekan Sihirbazı komutu seçili duvarlar, tavanlar ve katlara Aksesuar objeleri uygulayarak ve iç mekan bitirme elemanları oluşturarak 3D Mahal modellemeyi geliştirir. Bu elemanların şekil ve malzeme parametreleri, standart ARCHICAD araçları ve parametrik işlemler ile düzenlenebilir. İç Mekan Sihirbazı duvar açılırlarını algılar, eğer ilişkili bir mahal güncellenir ya da değiştirilirse onları günceller. İç Mekan Sihirbazı Aksesuar Kütüphanesinde saklanan objeleri kullanır.

Yeni komut setleri geçerli olarak **Tasarım > Tasarım Ekstraları > İç Mekan Sihirbazı** alt menüsünde yer alacaktır.

## **"İç Mekan Sihirbazı" EKLENTİSİ NASIL KULLANILIR**

Öncelikle Kat Planında (tek) bir Mahal seçin; başka bir öğe seçmeyin. **Tasarım > Tasarım Ekstraları**  menüsünden **İç Mekan Sihirbazı > Oda Aksesuarları Oluştur** seçin. Bir iletişim kutusu Aksesuar objeleri arasında seçim yapmanız için sizi uyarır.

(**Tavan Aksesuarı, Duvar Aksesuarı, Döşeme Aksesuarı**) düğmelerinden birine basıp **Aksesuar Objesini Seç** iletişim kutusunu çağırın. Bir obje seçip gerekli ayarları yapın.

Bir ya da fazla aksesuar tipi için bir obje seçtiyseniz İç Mekan Sihirbazı iletişim kutusu obje seçiminizi yansıtmak için değişir.

Aksesuar Obje(ler)ini 3D Mahal yüzeylerine yerleştirmek için **Tamam**'a tıklayın. İlgili odanın Mahali değişti ya da güncellendiyse, yerleştirilen Aksesuar Objelerini güncellemek için **İç Mekan Sihirbazı** menüsünden **Oda Aksesuarlarını Güncelle** komutunu kullanın.

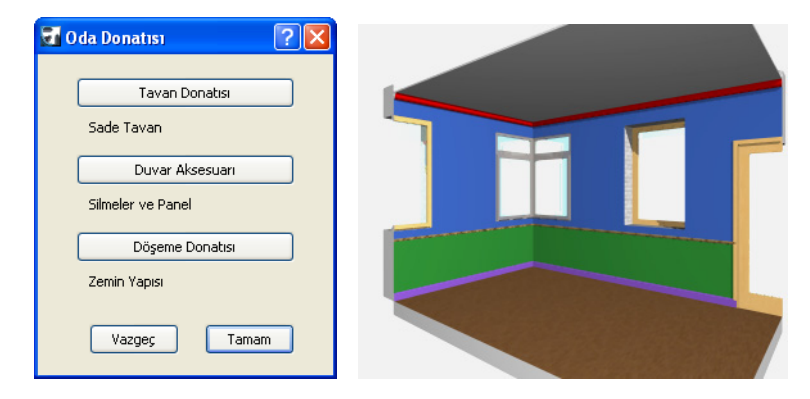

## **Uyarı:**

Bu yazılım size "Olduğu Gibi" sunuldu ve hatalar içerebileceğini kabul etmiş bulunuyorsunuz. GRAPHISOFT herhangi bir garanti ya da sorumlu yükümlülük kabul etmez.